# **TD4 La politique d'accès aux fichiers d'UNIX**

#### **Exercice 1**

Terminal ttyp0

```
$ tty
/dev/ttyp0
$ ls −l /dev/ttyp0
                      tty 3, 0 Nov 25 20:27 /dev/ttyp0
$ mesg
is y
$
Message from meric@localhost.localdomain on ttyp3 at 20:27 ...
Message de l'utilisateur meric
sur la console ttyp3
EOF
$ mesg n
$ mesg
is n
$ ls −l /dev/ttyp0
           1 meric tty 3, 0 Nov 25 20:28 /dev/ttyp0
```
Terminal ttyp1

```
$ tty
/dev/ttyp3
$ ls −l /dev/ttyp3
                         crw−−w−−−− 1 meric tty 3, 3 Nov 25 20:27 /dev/ttyp3
$ mesg
is y
$ write meric /dev/ttyp0
Message de l'utilisateur meric
sur la console ttyp3
$ write meric /dev/ttyp0
write: meric has messages disabled on ttyp0
```
**Exercice 2**

**\$ ls −l** total 0<br>-rw-rw-r--1 meric meric 0 Nov 25 20:37 Fich1

Des solutions avec les actions …

```
$ chmod u=rwx,g=rx,o=rx Fich1
$ chmod u+x,g−w,g+x,o+x Fich1
$ chmod u+x,g−w+x,o+x Fich1
$ chmod u+x,g=rx,o+x Fich1
$ chmod u+x,g=rx,o+x Fich1
$ chmod u+x,og=rx Fich1
$ chmod u+x,og=rx Fich1
```
La solution numérique … **\$ chmod 755 Fich5**

## **Exercice 3**

a) Pour accéder à un fichier, il faut avoir le droit de passage dans chacun des répertoires qui

constituent son chemin (le droit de passage dans un répertoire est le droit d'exécution "x").

- b) Pour écrire dans un fichier, il faut avoir l'autorisation d'écriture ("w") sur ce fichier.
- c) Pour modifier les droits d'un fichier, il faut en être le propriétaire.
- d) Pour créer ou détruire un fichier, il faut avoir le droit d'écriture dans le répertoire contenant ce fichier, puisqu'il s'agit d'ajouter ou de supprimer un lien dans un répertoire.

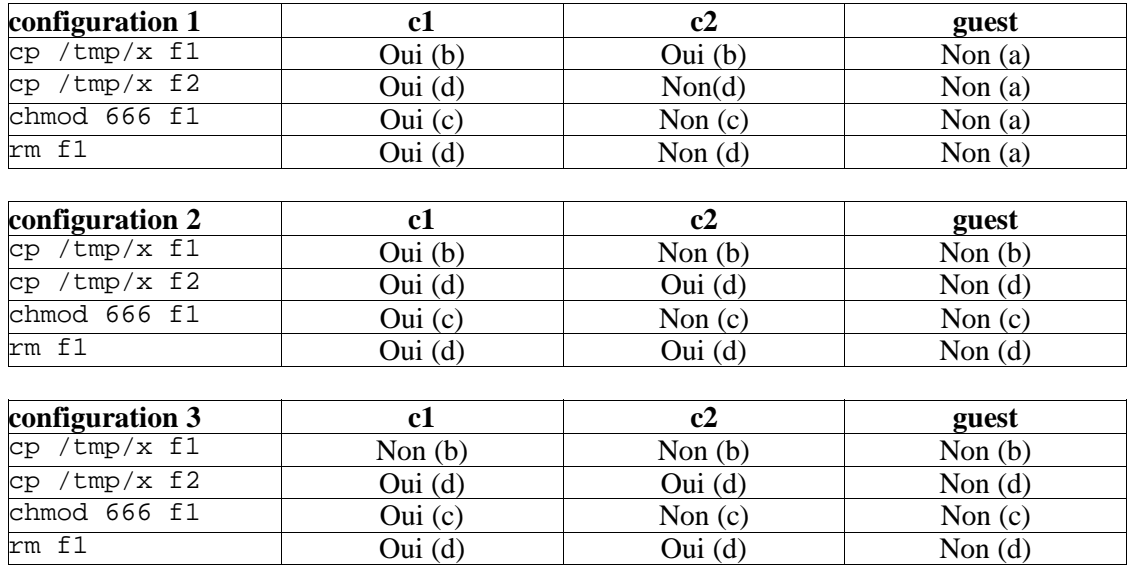

## **Exercice 4**

La commande "umask" permet de définir les droits que les fichiers et les répertoires ont à leur création. Ces droits sont définis par un masque. La commande "mask" permet d'afficher le masque courant (sans argument) ou de modifier le masque.

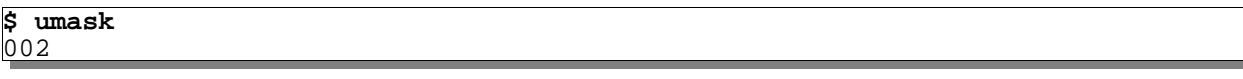

Calcul des droits attribués aux nouveaux fichiers (fichiers répertoires ou ordinaires) créés :

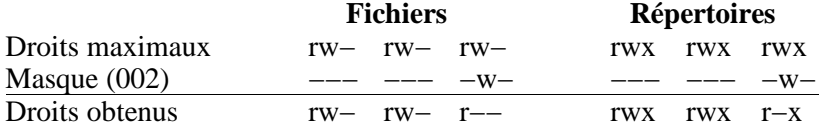

Quelque soit le masque courant, le droit "x" n'est jamais attribué aux nouveaux fichiers ordinaires.

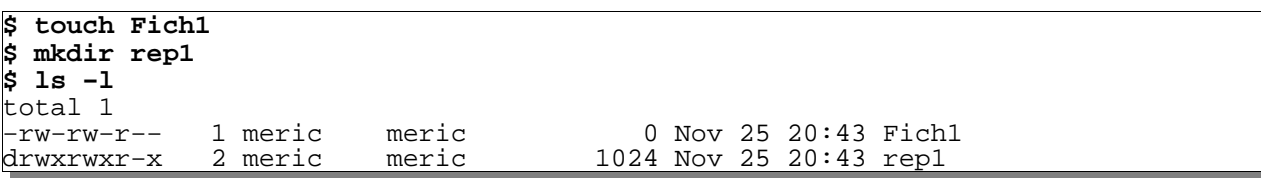

Déterminer un masque permettant d'attribuer les droits désirés aux nouveaux répertoires :

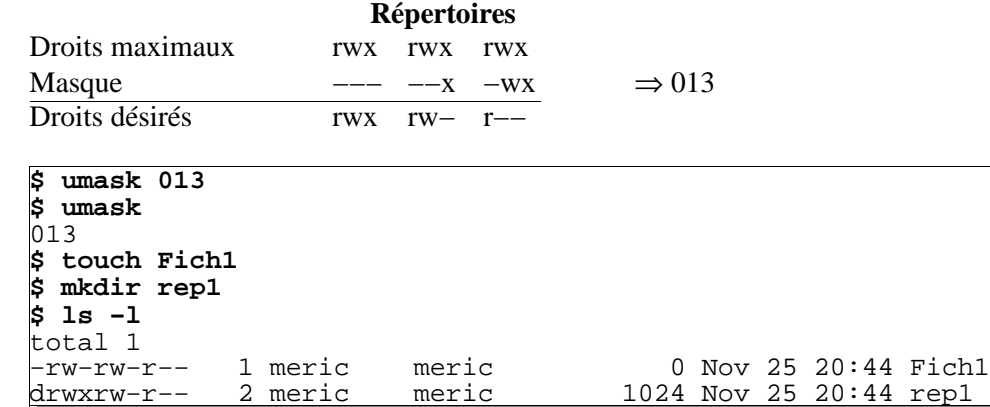

Remarque : Comme le montrent les exemples présentés ci−dessous, des masques différents peuvent donner le même résultat pour les fichiers.

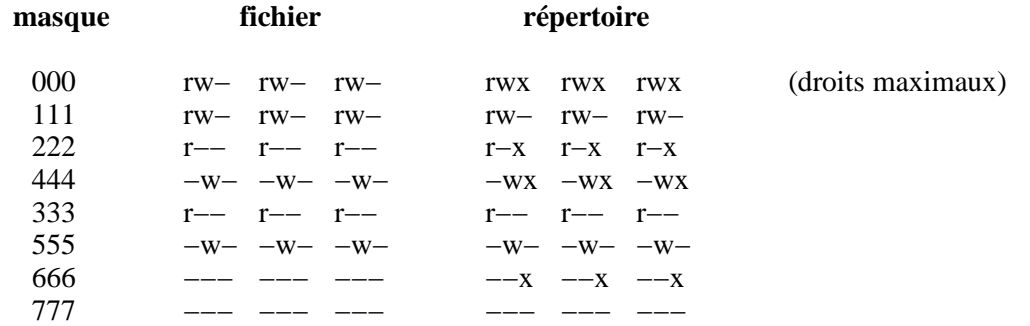

#### **Exercice 5**

**\$ ls −l** total 1<br>-rw-rw-r--−rw−rw−r−− 1 meric meric 0 Nov 25 20:44 Fich1<br>drwxrw-r−− 2 meric meric 1024 Nov 25 20:44 rep1 1024 Nov 25 20:44 rep1 **\$ test −f Fich1 \$ echo \$?** 0 (Fich1 est un fichier) **\$ test −d Fich1 ; echo \$?** 1 (Fich1 n'est pas un répertoire) **\$ test −f rep1 ; echo \$?** 1 (rep1 n'est pas un fichier) **\$ test −d rep1 ; echo \$?** 0 (rep1 est un répertoire)